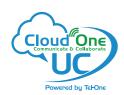

# **Layout and Features**

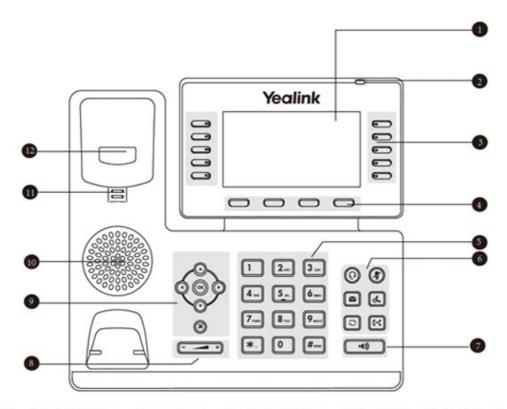

- 1. LCD Screen
- 2. Power Indicator LED
- 3. Line Keys
- 4. Soft Keys
- 5. Keypad
- 6. HEADSET Key/ MUTE Key/ MESSAGE Key/HOLD Key/REDIAL Key/TRANSFER Key
- 7. Speakerphone Key
- 8. Volume Key
- 9. ( ) ( ( x )
- 10. Speaker
- 11. Reversible Tab
- 12. Hookswitch

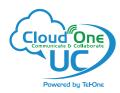

### PLACING A CALL

# **Using the Handset**

- · Pick up the Handset
- · Enter the number, then press Send soft key

### **Using the Speakerphone**

- With the Headset on-hook, press
- · Enter the number, then touch the Send soft key

### **Using the Headset**

- With the headset connected, press ② to activate the headset mode
- Enter the number, then press the **Send** soft key

Note: During a call, you can alternate between the headset, hands-free speakerphone and handset modes by pressing the HEADSET key, the Speakerphone key or by picking up the handset. Headset mode requires a connected headset.

# **ANSWERING A CALL**

## **Using the Handset**

Pick up the Handset

# **Using the Speakerphone**

• Press the **Speakerphone** key.

# **Using the Headset**

Press the **Headset** key.

Note: You can reject an incoming call by pressing the Reject soft key.

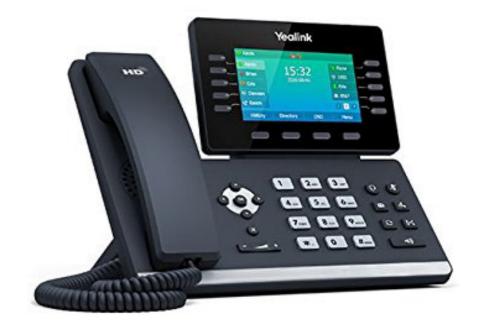

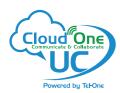

# **ENDING A CALL**

# **Using the Handset**

Hang up the Handset, or press the **EndCall** soft key

# **Using the Speakerphone**

Press the ; or the EndCall soft key

# **OR Using the Headset**

· Press the EndCall soft key

# **REDIAL**

Press **Redial** key to enter the **Placed Calls** list, press or to select the desired entry, and then press **Redial** key or the **Send** soft key.

# **CALL MUTE AND UNMUTE**

- Press  $\times$  to mute the microphone during a call.
- Press × again to un-mute the call.

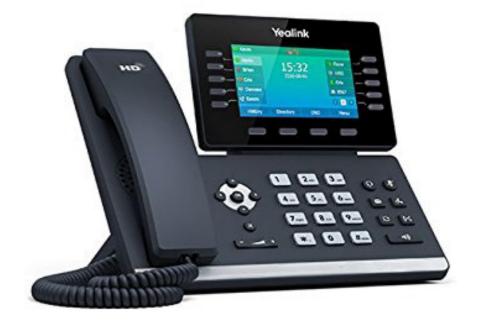

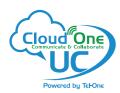

# CALL HOLD AND RESUME

# To place a call on hold

Press the Hold soft key during an active call

### To resume a call

• If there is only one call on hold, Press the Hold key or press the Resume soft key.

# If there is more than one call on hold

Press or to switch between calls, then press the Resume soft key

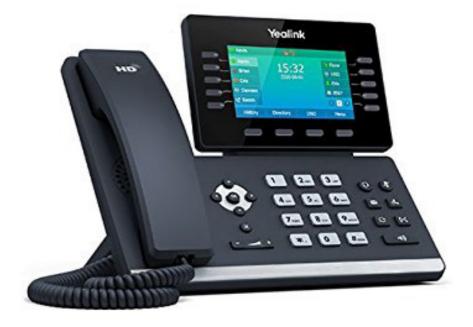

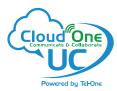

# **CALL TRANSFER**

You can transfer a call in the following ways:

### **Blind Transfer**

- Press the **Transfer** key or the **Transfer** soft key during a call. The call is placed on hold.
- Enter the number you want to transfer to.
- Press the Transfer key or the B Transfer soft key.

#### Semi-Attended Transfer

- Press the Transfer key or the Transfer soft key during a call. The call is placed on hold.
- Enter the number you want to transfer to, and then press the **Send** soft key.
- Press the **Transfer** key or the **Transfer** soft key when you hear the ring-back tone.

#### **Attended Transfer**

- Press the **Transfer** key or the **Transfer** soft key during a call. The call is placed on hold.
- Enter the number you want to transfer to, and then press the **Send** soft key.
- Press the Transfer key or the Transfer soft key when the second party answers.

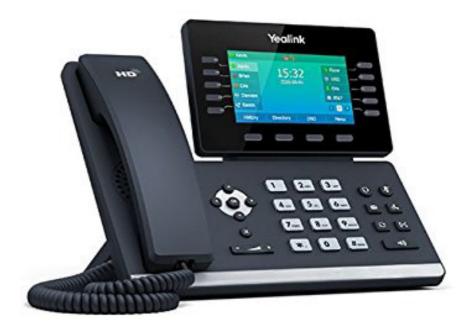

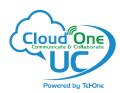

### **CALL FORWARD**

#### To enable call forward

- Press the Menu soft key when the phone is idle and then Features > Call Forward
- Select the desired forward type:
   Always Forward Incoming calls are forwarded unconditionally.

**Busy Forward** - Incoming calls are forwarded when the phone is busy. **No Answer Forward** - Incoming calls are forwarded if not answered after a period of time.

- Enter the number you want to forward to. For **No Answer Forward**, press or to select the desired ring time to wait before forwarding from the **After Ring Time** field.
- Press the Save soft key to accept the change.

# CALL CONFERENCE

#### **Call Conference**

- Press the **Conference** soft key during an active call. The call is placed on hold.
- Enter the number of the second party, and then press the **Send** soft key.
- Press the Conference soft key again when the second party answers. All parties are now joined
  in the conference.
- Press the **End Call** soft key to disconnect all parties.

Note: You can split the conference call into two individual calls by pressing the Split soft key.

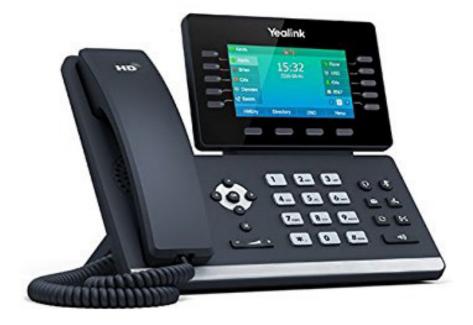

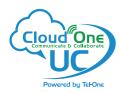

### SPEED DIAL

# To configure a speed dial key:

- Press the Menu soft key when the phone is idle, and then select Features->DSS Keys.
- · Select the desired DSS key, and then press the Enter soft key.
- Select SpeedDial from the Type field, select the desired line from the Account ID field, enter a label in the Label field and then enter the number in the Value field.
- Press the Save soft key to accept the change.

# To use the speed dial key:

Press the speed dial key to dial out the preset number.

# **VOICE MESSAGE**

 Message waiting indicator on the idle screen indicates that one or more voice messages are waiting at the message center. The power indicator LED slowly flashes red.

# To listen to voice messages:

- Press the Message key or the Connect soft key.
- · Follow the voice prompts to listen to your voice messages.

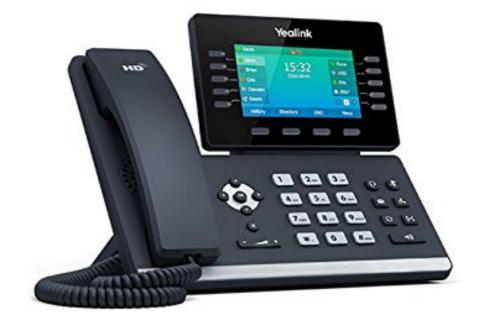

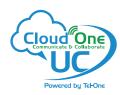

# **CUSTOMIZING YOUR PHONE**

# **Call History**

- Press the **History** soft key when the phone is idle
- Press or to scroll through the list.
- Select an entry from the list, you can do the following:
- Press the **Send** soft key to call the entry
- Press the Delete soft key to delete the entry from the list
- If you press the **Option** soft key, you can also do the following:
- · Select **Detail** to view detailed information about the entry.
- Select Add to Contact to add the entry to the local directory.
- Select Add to Blacklist to add the entry to the blacklist.
- Select **Delete All** to delete all entries from the list.

### **Contact Directory - Adding a contact**

- To add a contact, press the **Dir** soft key when the phone is idle, then select **All Contacts**.
- Press the Add soft key to add a contact.
- Enter a unique contact name in the **Name** field, and enter the phone number in the proper field.
- · Press the Add soft key to accept the change.

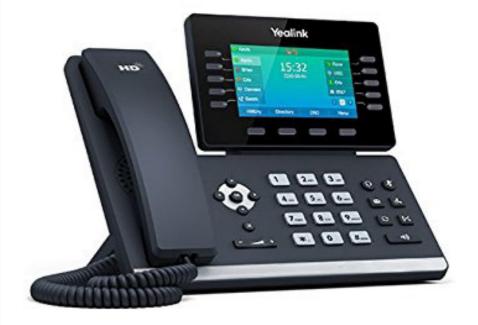

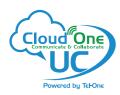

### **CUSTOMIZING YOUR PHONE**

### **Contact Directory - Editing a contact**

- Press the **Dir** soft key when the phone is idle, and then select **All Contacts**.
- Press 
   or 
   keys to select the desired entry, press the Option soft key and then select Detail.
- Edit the contact information.
- Press the Save soft key to accept the change.

#### **Contact Directory - Deleting a contact**

- · Press the Dir soft key when the phone is idle, and then select All Contacts.
- Press or keys to select the desired entry, press the **Option** soft key and then select **Delete**.
- Press the **OK** soft key when the LCD screen prompts "Delete selected item?".

Note: You can add contacts from call history easily. For more information, refer to Call History above.

# **Volume Adjustment**

- Press during a call to adjust the receiver volume of the handset/speakerphone/headset.
- Press when the phone is idle or ringing to adjust the ringer volume.
- Press to adjust the media volume in the corresponding screen.

## **Ring Tones**

- Press the Menu soft key when the phone is idle, and then select Settings->Basic Settings->Sound->Ring Tones.
- Press or to select **Common** or the desired account and then press the **Enter** soft key.
- Press or to select the desired ring tone.
- · Press the Save key to accept the change.

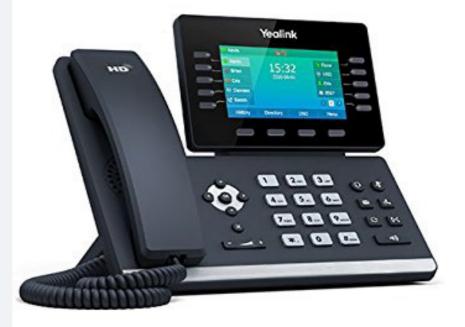